# Konfigurieren und Senden von Traps mithilfe des Befehls "SNMP-Server Enabled" Ī

## Inhalt

**Einleitung Voraussetzungen** Anforderungen Verwendete Komponenten Konventionen Überblick über die auf Ihrem Gerät aktivierten Traps Traps gesendet, wenn Sie Befehle aus der Liste aktivieren Zugehörige Informationen

## **Einleitung**

In diesem Dokument werden die Traps beschrieben, die beim Konfigurieren des snmp-server enable traps auf einem Cisco Gerät.

### Voraussetzungen

### Anforderungen

Cisco empfiehlt, dass Sie über Kenntnisse in folgenden Bereichen verfügen:

- Konfigurieren von SNMP auf einem Cisco Gerät
- Verwendung von SNMP get und walk Befehle

#### Verwendete Komponenten

Dieses Dokument gilt für Cisco Geräte (Router und Switches), auf denen Cisco IOS mit SNMP-Unterstützung ausgeführt wird. Die Informationen in diesem Dokument basieren auf mehreren Versionen von Cisco IOS®, da sich der Trap-Befehl von Version zu Version und von Plattform zu Plattform unterscheidet. Sie verfügen beispielsweise nicht über die Kapazität, ATM-bezogene Traps auf einem System zu senden, das über keine ATM-Schnittstelle verfügt.

Die Informationen in diesem Dokument beziehen sich auf Geräte in einer speziell eingerichteten Testumgebung. Alle Geräte, die in diesem Dokument benutzt wurden, begannen mit einer gelöschten (Nichterfüllungs) Konfiguration. Wenn Ihr Netzwerk in Betrieb ist, stellen Sie sicher, dass Sie die möglichen Auswirkungen aller Befehle verstehen.

#### Konventionen

Weitere Informationen zu Dokumentkonventionen finden Sie unter Cisco Technical Tips Conventions (Technische Tipps von Cisco zu Konventionen).

## Überblick über die auf Ihrem Gerät aktivierten Traps

Um einen Überblick über die Traps zu erhalten, die Sie auf Ihrem Gerät aktiviert haben, führen Sie den folgenden Befehl auf jedem Cisco IOS-Gerät aus:

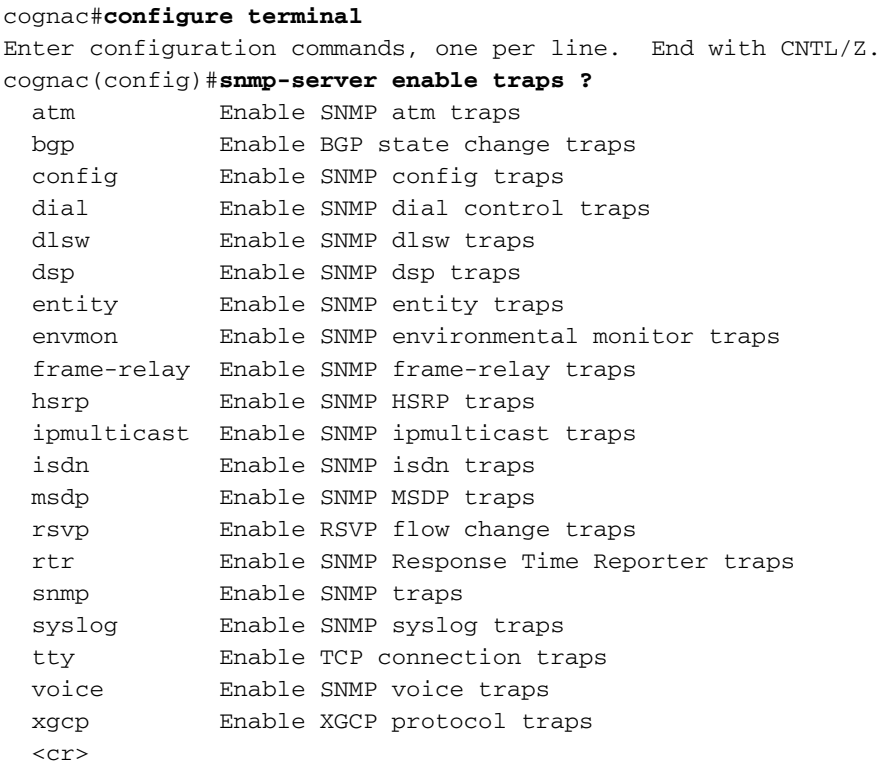

cognac(config)#

Sobald Sie die aktivierten Traps kennen, können Sie sie nach Bedarf aktivieren. In diesem Dokument können Sie feststellen, welche Traps gesendet werden, wenn Sie einen Befehl aktivieren.

Hinweis: Diese Liste kann sich von Plattform zu Plattform und von Version zu Version unterscheiden, da die Funktionen eines bestimmten Geräts und die verfügbaren Schnittstellen vorhanden sind.

### Traps gesendet, wenn Sie Befehle aus der Liste aktivieren

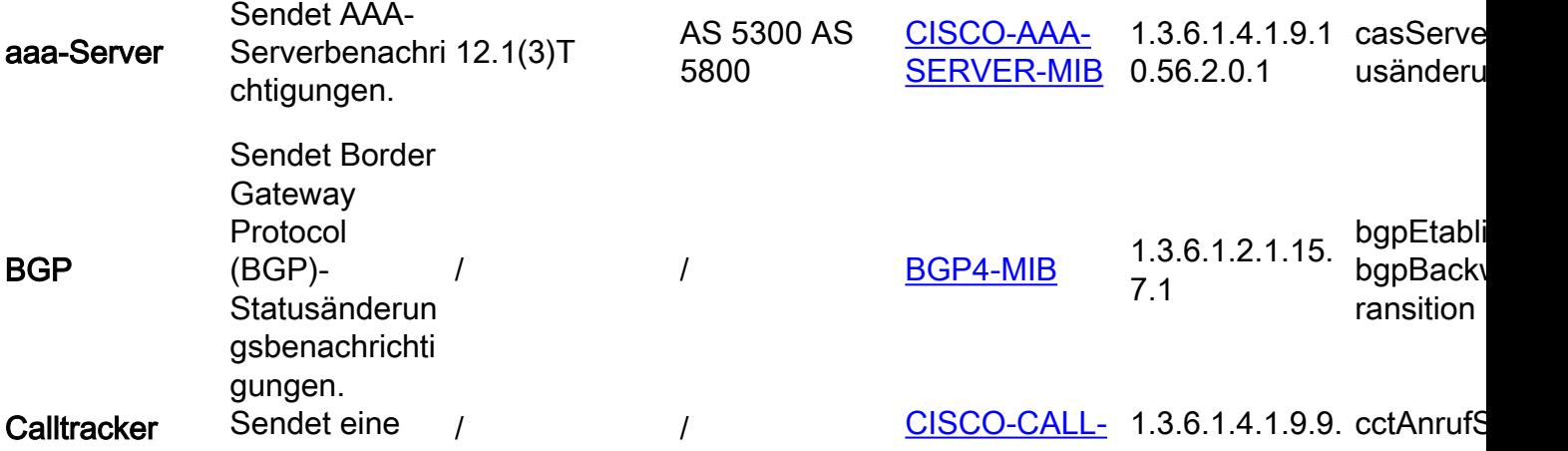

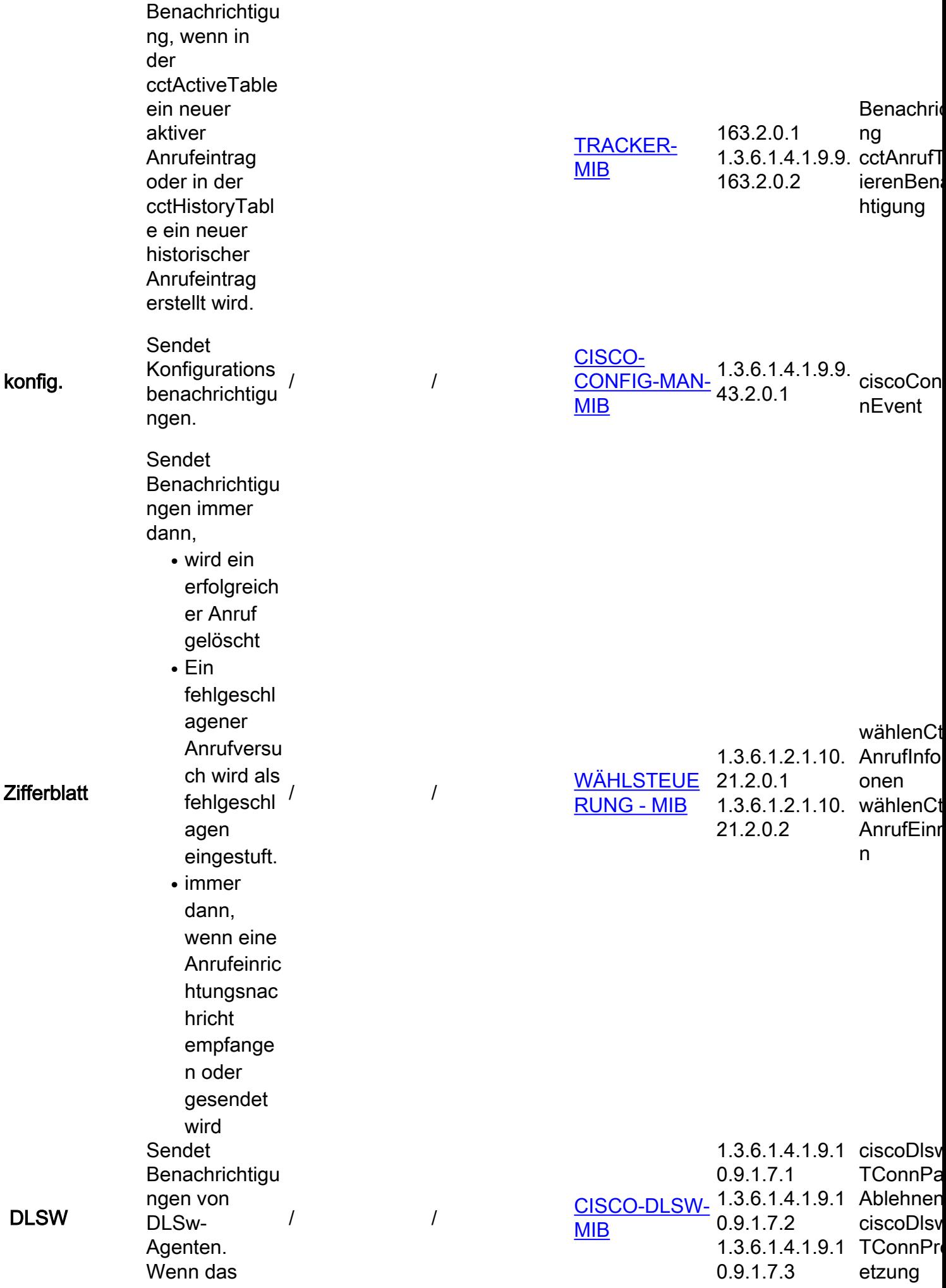

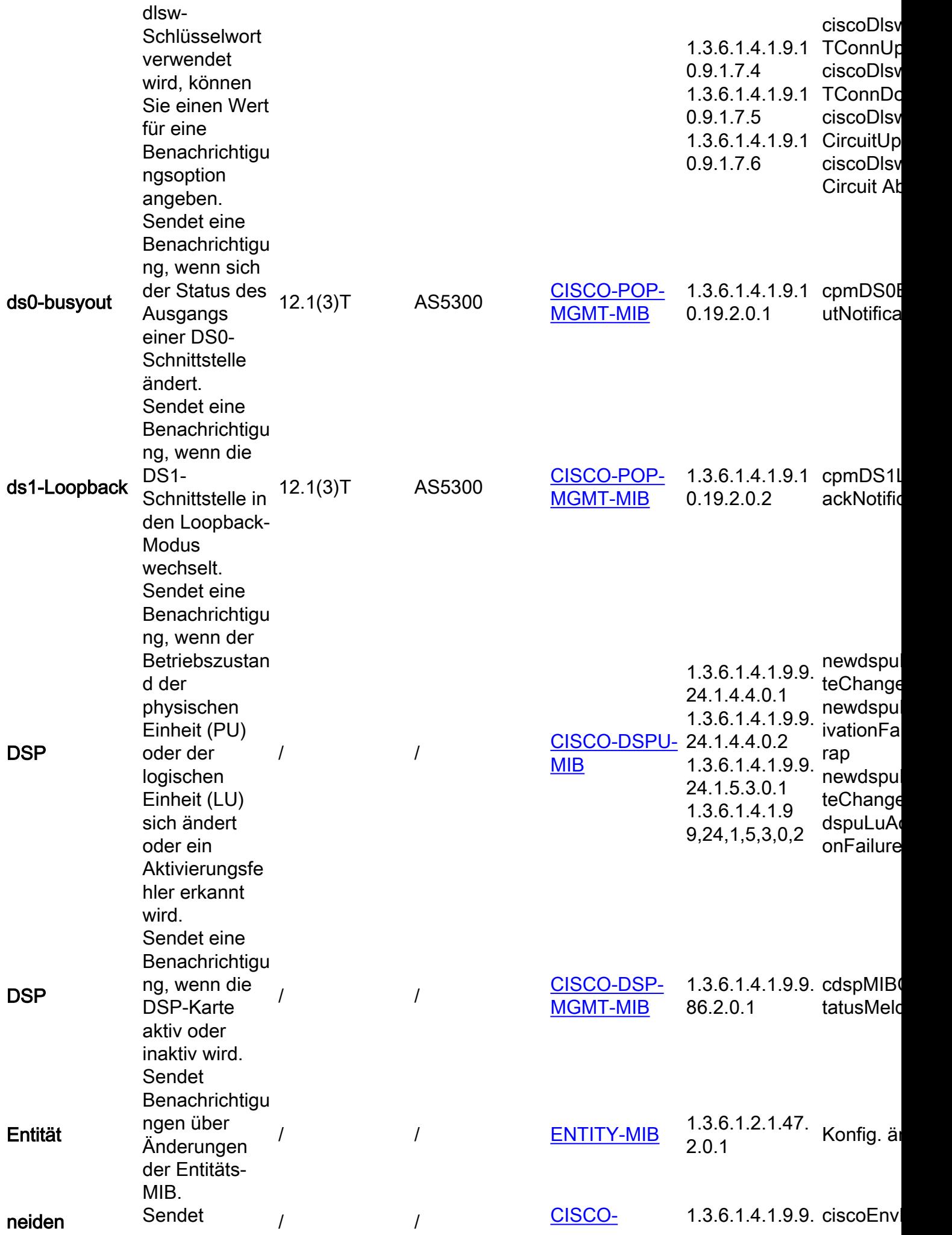

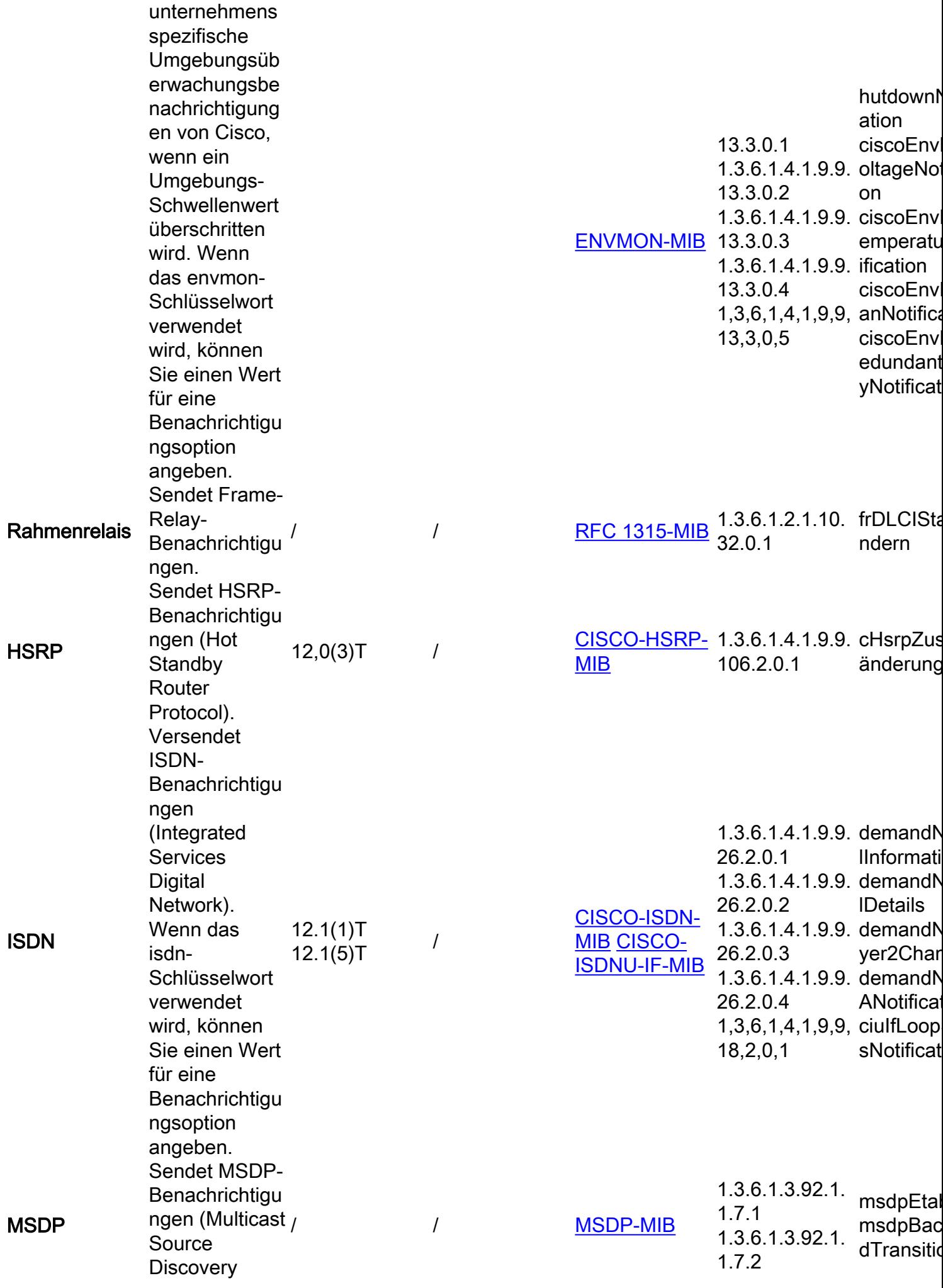

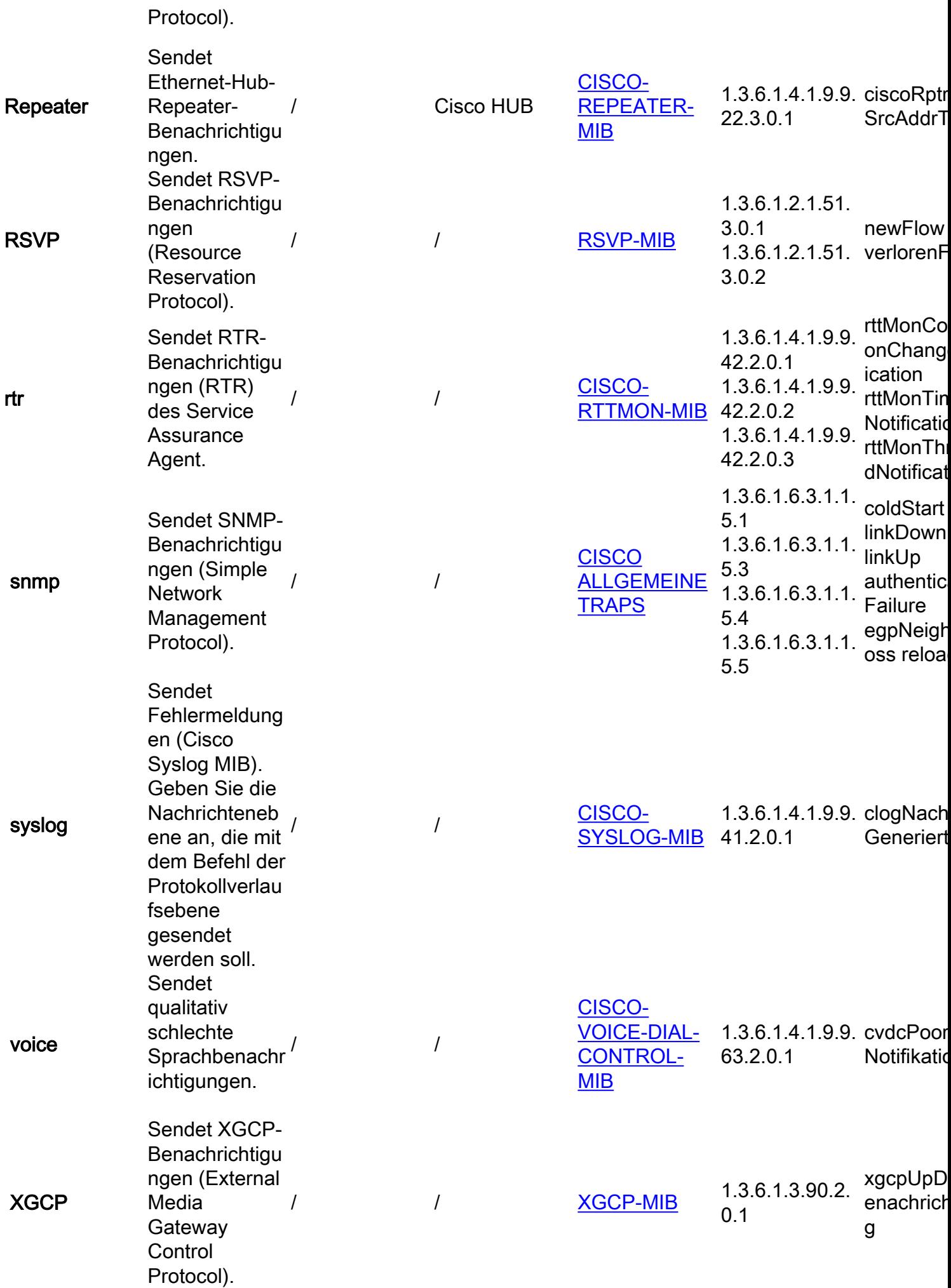

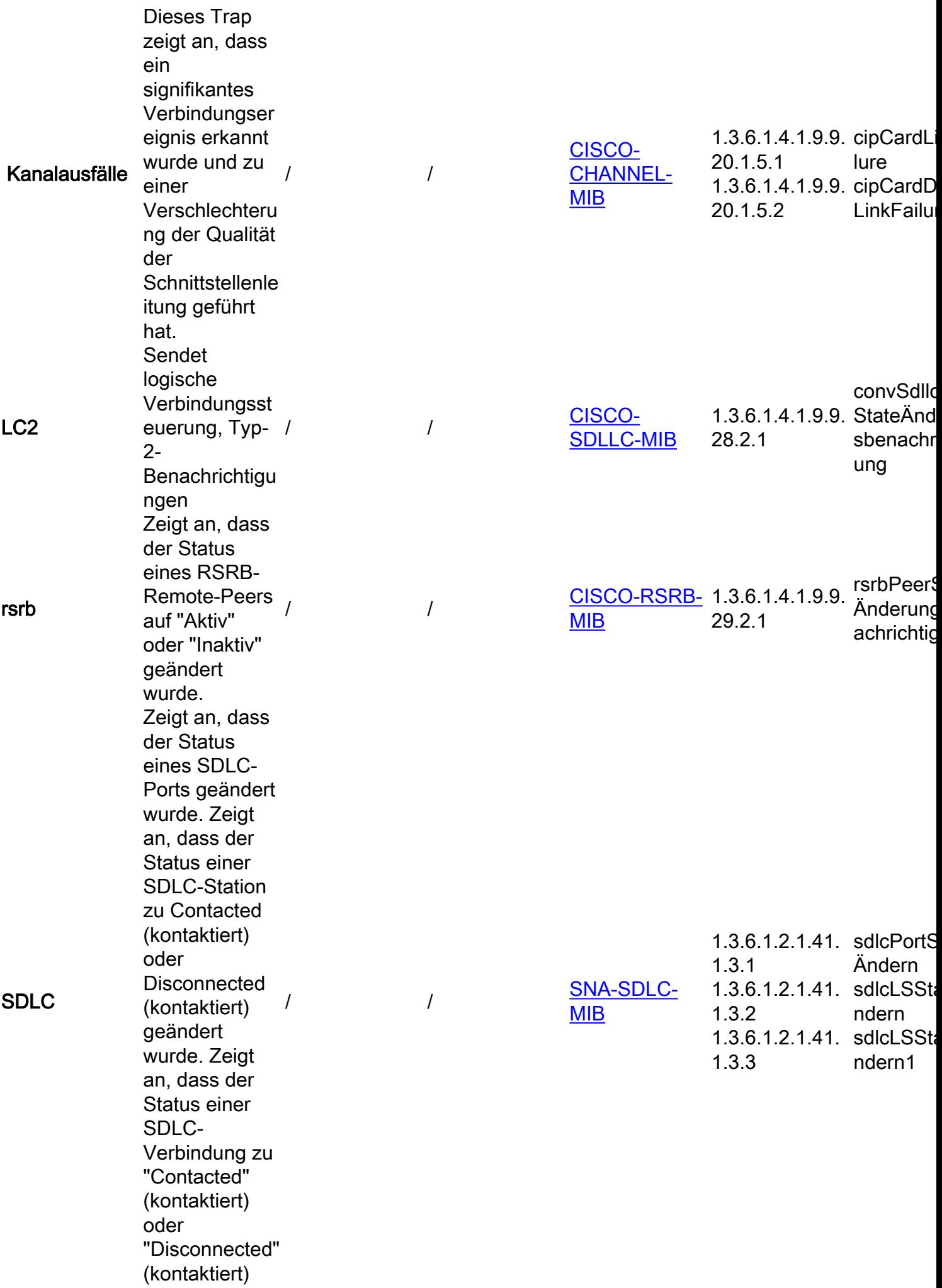

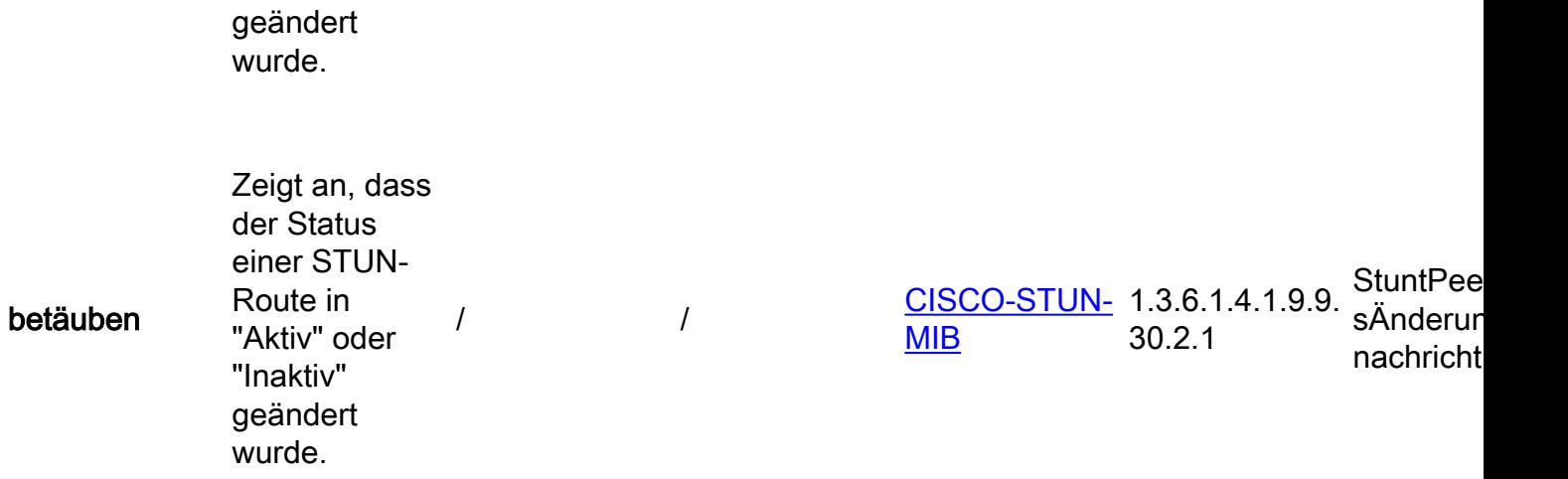

# Zugehörige Informationen

• [Technischer Support und Downloads von Cisco](https://www.cisco.com/c/de_de/support/index.html?referring_site=bodynav)

#### Informationen zu dieser Übersetzung

Cisco hat dieses Dokument maschinell übersetzen und von einem menschlichen Übersetzer editieren und korrigieren lassen, um unseren Benutzern auf der ganzen Welt Support-Inhalte in ihrer eigenen Sprache zu bieten. Bitte beachten Sie, dass selbst die beste maschinelle Übersetzung nicht so genau ist wie eine von einem professionellen Übersetzer angefertigte. Cisco Systems, Inc. übernimmt keine Haftung für die Richtigkeit dieser Übersetzungen und empfiehlt, immer das englische Originaldokument (siehe bereitgestellter Link) heranzuziehen.